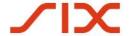

## **Technical Specification**

February 2019

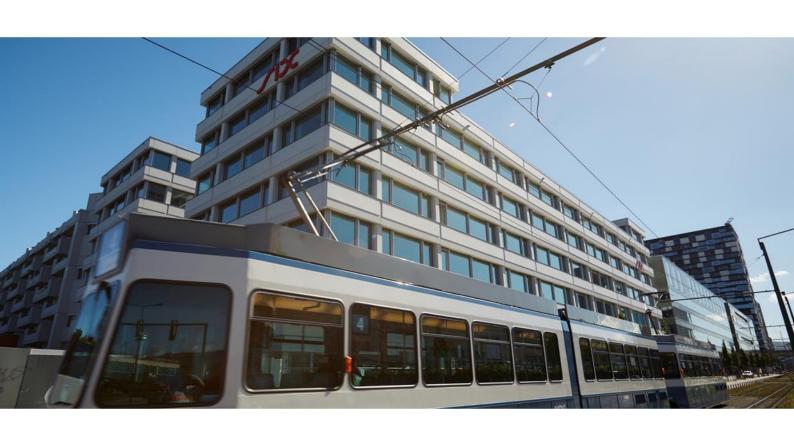

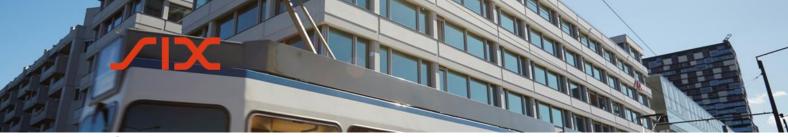

**Technical Specification** 

#### **Table of contents**

| 1.0              | Introduction                                 | 4             |
|------------------|----------------------------------------------|---------------|
| 1.1              | Purpose                                      | 2             |
| 1.2              | Acronyms                                     | 2             |
| 1.3              | Version table                                | 2             |
| 2.0              | Overview of systems and workflows            | Ę             |
| 3.0              | Input connectivity options                   | 6             |
| 3.1              | FTS-Gateway                                  | (             |
| 3.1.1            | SFTP protocol                                | (             |
| 3.1.1.1<br>3.1.2 | SFTP requirements SFTP software              | <i>.</i><br>- |
| 3.1.2            | SFTP on Unix                                 | -<br>-        |
| 3.1.4            | SFTP on Windows                              | ,             |
| 3.1.4            | Manual upload via GUI                        | ς             |
| 3.2.1            | GUI Access                                   |               |
| 3.2.2            | Certificate Management                       | 8             |
| 3.2.3            | User setup and initial login procedure       | 8             |
| 3.2.4            | Naming convention for certificate owner name | 11            |
| 3.2.5            | IP access restriction                        | 11            |
| 3.3              | MQ via SIX messenger                         | 11            |
| 4.0              | Reporting specifications                     | 11            |
| 4.1              | Standard file structure                      | 12            |
| 4.2              | File naming conventions                      | 12            |
| 4.3              | Compressed files                             | 12            |
| 4.4              | File size and order processing               | 12            |
| 4.4.1            | Character set                                | 13            |
| 4.4.2            | Alphanumeric data                            | 13            |
| 4.4.3            | Numeric data                                 | 13            |
| 4.4.4            | Date and time fields                         | 13            |
| 4.4.5            | Optional and unused fields                   | 14            |
| 4.5              | Record layout / header row                   | 14            |
| 5.0              | Validation response files                    | 14            |
| 5.1              | Overview                                     | 14            |
| 5.2              | Response                                     | 15            |
| 5.2.1            | Response file name                           | 15            |
| 5.2.2            | Header row                                   | 15            |

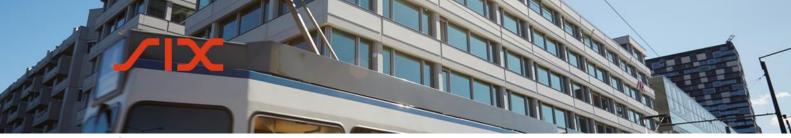

### **Technical Specification**

| 5.2.3 | Data                           | 16 |
|-------|--------------------------------|----|
| 5.2.4 | Footer                         | 16 |
| 6.0   | Data reports                   | 17 |
| 6.1   | Trade Repository data extract  | 17 |
| 6.1.1 | Data content                   | 17 |
| 6.1.2 | File format and name           | 17 |
| 7.0   | Field specification            | 18 |
| 8.0   | Validation and exception codes | 18 |
| 9.0   | Contact                        | 18 |

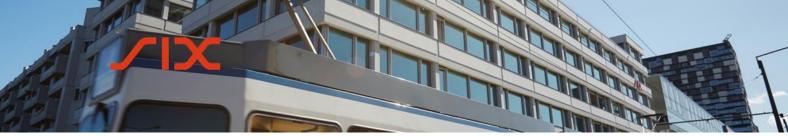

**Technical Specification** 

#### 1.0 Introduction

#### 1.1 Purpose

This document provides a technical overview of the SIX Trade Repository Ltd application (an interface for clients to manage the derivatives reporting obligations imposed by FinfraG and to deliver derivative trade reports to the SIX Trade Repository).

The information provided in this document is subject to change and update at short notice. All document updates will be shown in the version table (sub-chapter 1.3 *Version table*).

#### 1.2 **Acronyms**

| Abbreviation                     | Meaning                                             |
|----------------------------------|-----------------------------------------------------|
| FINMA                            | Swiss Financial Market Supervisory Authority        |
| FinfraG                          | Swiss Financial Market Infrastructure Act (FinfraG) |
| FinfraV Ordinance to the FinfraG |                                                     |
| GUI                              | Web user interface of the Reporting System          |

#### 1.3 **Version table**

| <b>Document version</b> | Release date   | Information                                            |
|-------------------------|----------------|--------------------------------------------------------|
|                         |                | Added details to the obfuscation of client identifying |
| V2.1 (draft)            | 2 October 2015 | data in the SIX Trade Repository response files,       |
|                         |                | updates on FTS gateway and date/time formats           |
|                         |                | Updated file naming convention omitting prefix         |
| V0.5                    | 15 December    | rules (sub-chapters 4.2 File naming conventions and    |
| VU.5                    | 2015           | 4.3 Compressed files). Updated initial login process   |
|                         |                | (sub-chapter 3.2.1 <i>GUI Access</i> )                 |
|                         |                | Added Certificate Mgmt. option with client certificate |
| V0.6                    | 06 May 2016    | and naming conventions for certificate owners (sub-    |
| VO.0                    | 00 May 2010    | chapters 3.2.2 Certificate Management. – 3.2.4 Naming  |
|                         |                | convention for certificate owner name)                 |
|                         |                | Updated file naming convention omitting prefix         |
| V1.0                    | 05.07.2016     | rules (sub-chapters 4.2 File naming conventions and    |
| V 1.U                   | 05.07.2010     | 4.3 Compressed files). Updated initial login process   |
|                         |                | (sub-chapter 3.2.1 <i>GUI Access</i> )                 |
|                         |                | Update on naming convention with prefix (chapter       |
| V2.1 (draft)            | 2 October 2015 | 3.1.3.) and update on response file data structure     |
|                         |                | (chapter 5.2.3.)                                       |

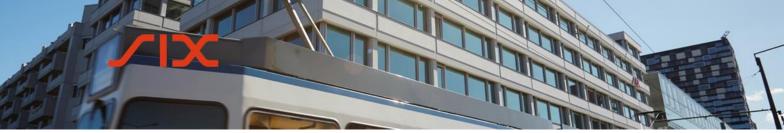

**Technical Specification** 

#### 2.0 Overview of systems and workflows

The SIX Trade Repository offering comprises two different systems: **the Reporting System** and **the Trade Repository**.

The Reporting System is the client-facing part of the system. It accepts data from clients, validates it, and passes it on to the Trade Repository database.

The Trade Repository feeds back confirmation of acceptance and validation results to the Reporting System for client consumption. The Trade Repository holds a permanent record of all FinfraG reports received and presents the data to the regulator and authorities that may request it pursuant to Swiss legislation.

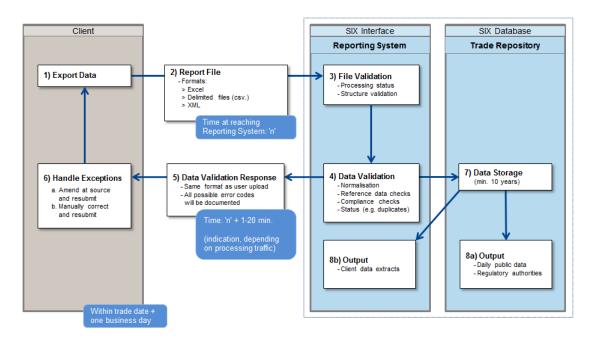

Figure 1: Overview of systems and workflows

- 1. Client delivers data to the Reporting System through the import function in the GUI, via file transfer Gateway (FTS) or by sending and receiving via message queues (MQ).
- 2. The report file is accepted in various formats (see sub-chapter 4.1 Standard file structure).
- 3. File level validation of the Report File is performed. This covers structure validation (e.g. corrupt ZIP or Excel file) and structural checks (e.g. unrecognized fields).
- 4. Data is validated by the Reporting System. Once data has been imported to the Reporting System, it follows a prescribed workflow that includes field length checks,

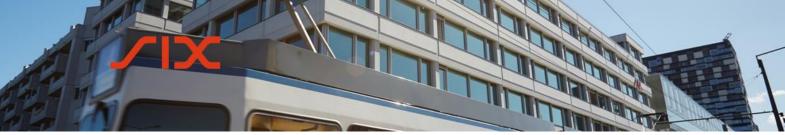

**Technical Specification** 

data type validation, business-level validation, exception handling and report submission to the regulator (see step 7).

- 5. TR system sends back a data validation response. Validation processing results with exceptions are documented in a report sent to the client.
- Client handles exceptions, either by resolving in own back end source system or through the manual GUI export process as documented in the SIX Reporting System User Guide.
- 7. Reporting data is stored in the Trade Repository once it has been fully accepted and reporting data is then available to the regulator. The regulator may request scheduled reports.
- 8. Data extracts from the Trade Repository and reports are made available to the participant.

### 3.0 Input connectivity options

Given that the reporting obligation has to be fulfilled T+1 and not real-time, the Reporting System aims to take data in a file format, rather than single message formats. The list below is of the standard options that are expected. The Reporting System has a functionality suite for the import of files, covering timings of imports, acknowledgements, retry and deferral options.

The below transportation methods are secure and accepted:

- FTS-Gateway
- Direct upload through the Reporting System https user interface
- MQ via SIX messenger

#### 3.1 FTS-Gateway

The FTS-Gateway is a UNIX-based file transfer platform facilitating file exchange over heterogeneous networks and enabling automatic and secure file transfer with different file transfer protocols. The FTS-Gateway offers the possibilities to push files (recommended for trade reporting) or to pull them. The focus of this chapter is on the description of the SFTP protocol.

#### 3.1.1 SFTP protocol

The SFTP or "SSH File Transfer Protocol" is an encrypted transport protocol designed to provide secure file transfers over public networks.

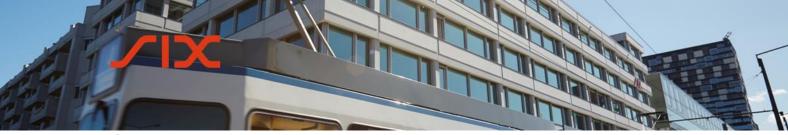

**Technical Specification** 

#### 3.1.1.1 SFTP requirements

A standard SFTP implementation is required. To communicate with the FTS-Gateway using the SFTP protocol, the following requirements must be fulfilled:

- Client authentication method is PublicKey
- The key type to use is RSA
- Minimum key length is 2048 bit
- Partner accounts are activated only after verifying their keys fingerprint
- Utilized encryption algorithms are AES128\_CBC or 3DES\_CBC
- MAC algorithms are SHA1 or MD5
- Key exchange algorithm is DH\_GROUP1\_SHA1

#### 3.1.2 **SFTP software**

To be able to exchange files over the FTS-Gateway with SFTP, a standard SFTP implementation is required. The SIX FTS competence center will work out the setup directly with the client's technical contact person. SIX and the client agree on the routing prefix information for inbound and outbound file transfer.

Prefix naming convention:

<T | P><Recip-ID>.<Orig-ID>.<File-ID>.<Appl-Info>

T|P Test or production flag (either of the values)

Recip-ID Recipient identification
Orig-ID Sender identification
File-ID File-type is always 'SDTR'

The parts are separated with a full stop. No separation between <T|P> and <Recip-ID>. Recip-ID and Orig-ID are used for routing. File ID is referencing the service 'SDTR'.

In a standard implementation the Prefix are added and cut by FTS-gateway. Clients with more than one receiving service can keep the prefix as a sender information. In this case, the advice is to cut the Prefix when passing the information to the receiving Application.

#### 3.1.3 SFTP on Unix

Unix operating systems are delivered with suitable SFTP software (OpenSSH or SSH).

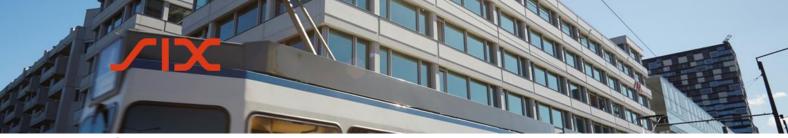

**Technical Specification** 

#### 3.1.4 **SFTP on Windows**

A variety of free and commercial SFTP client software is available. Good results have been achieved with Cygwin, a free GNU-based UNIX environment for Windows.

#### 3.2 Manual upload via GUI

The manual uploading of files to the Reporting System via web interface is documented in the SIX Reporting System User Guide.

#### 3.2.1 **GUI Access**

Interactive access to the Reporting System can be achieved over the Internet via the HTTPS protocol. In order to log on to the GUI, users need to have the appropriate credentials and access rights.

The following credentials are required to log on to the Reporting System:

- Reporting System user name (e-mail address) and derived certificate Login-ID
- Password
- Digital certificate

#### 3.2.2 **Certificate Management**

SIX Trade Repository provides a user certificates for authentication of each user and each environment he is setup (SIX CA).

As an alternative, clients with own certification authority (client CA) can provide their root certificate information to SIX. SIX Trade Repository will store this information and authenticates the user accordingly. The user account information (e-mail address) is the attribute which links user public key and user account.

A client chooses either the standard SIX CA or his own client CA.

#### 3.2.3 User setup and initial login procedure

The primary user administrator(s) will be activated by SIX during the client onboarding process based on the information defined in the Reporting User Application Form. Following first user administrator activation, additional users for the same company can be setup by the client himself.

As soon as a new user has been set up the credentials are passed to CA store and create the user certificate in an overnight procedure. Access credentials are sent the following day to login to the SIX PKI infrastructure by email. From there the digital certificate can be downloaded and imported into the browser.

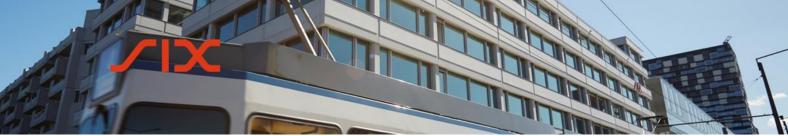

**Technical Specification** 

| SIX activity                                                                                      | Step | Client activity                                                                                                    |
|---------------------------------------------------------------------------------------------------|------|----------------------------------------------------------------------------------------------------|
| SIX client support configures user account of primary user.                                       | 1    | Subsequent users will be created directly by the Client User Administrators. Mobile nr. Is a mandatory information to get access to SIX CA.            |
| The user account is activated in an over-night system process. As a result, two e-mails are sent. | 2    | Take the e-mail containing the URL internet link and access information for certificate download first.                                                |
|                                                                                                   | 3    | Use this email to request a TAN code.                                                                                                    |
| A TAN code will be sent to your mobile phone (valid for a maximum of 300 seconds).                | 4    | Authenticate yourself using the TAN code over the URL internet link.                                                                                   |
| Your certificate is available for download                                                        | 5    | Download the certificate using the Certificate Installation Quick Guide and install the certificate locally.                                           |
|                                                                                                   | 6    | Connect to the SIX Reporting System for the first time within 24 hours of creation and login with the application password sent with the second email. |
| The SIX Trade Repository will request that you change your initial password.                      | 7    | Change your password and log on to the SIX Reporting System.                                                                                           |

**Technical Specification** 

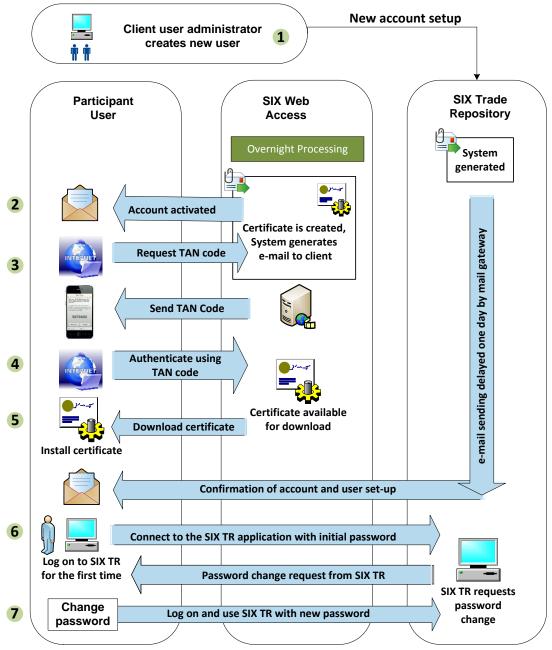

Figure 2: Process to initiate certificate download and access

The details of this process are documented in the Certificate Installation Quick Guide.

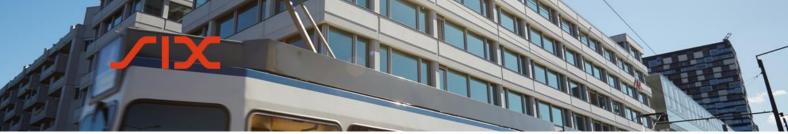

**Technical Specification** 

#### 3.2.4 Naming convention for certificate owner name

The certificate owner name is derived from the user account name (prefix + email). Certificates owner names are differentiated with a prefix:

SDTR Reporting – Member Test certificate owner name = "dtrmbt\_username" SDTR Reporting – Production certificate owner name = "dtrprd\_username"

The maximum length of a Login-ID is set to 49 characters. If prefix and username exceed this length, the character string is truncated at the end.

#### 3.2.5 **IP access restriction**

The data access can be restricted on organizational level to a defined IP address or range of IP addresses. This is an optional feature for flexible restriction based on the geo-location of the individual user. It is documented in the SIX Reporting System User Guide and has to be requested when onboarding. SIX Trade Repository executes the IP address geo-location restriction.

#### 3.3 MQ via SIX messenger

The IBM® MQ series is a robust messaging middleware that simplifies and accelerates the integration of participants to the SIX Trade Repository with a secure and high-performance exchange of information by sending and receiving message data via messaging queues. Channels are used in the context of financial institutions with an existing fixed line messaging infrastructure (e.g. Finance IP). All others are advised to use SFTP over the FTS-gateway.

#### 4.0 Reporting specifications

This section describes the format and contents of the standard transaction reporting file required by the Trade Repository system.

The following information is included:

- the convention that firms should adopt when naming the files to be transmitted to the SIX Trade Repository
- the formats and character sets to be used when populating data fields
- the layout of records
- a description of each field contained within a record
- the fields that are required in order for the firm to meet its reporting requirements
- the validation applied to each field by SIX

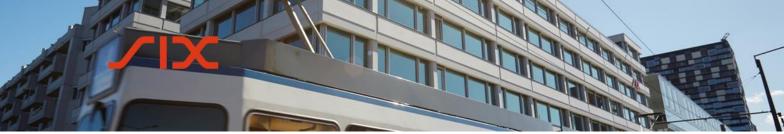

**Technical Specification** 

#### 4.1 Standard file structure

Below is a list of the file format that are available for submitting data to the Reporting System:

- Comma-delimited file (\*.csv)
- Excel file (\*.xls and \*.xlsx)
- XML file

CSV-files must be delimited using the comma character ",". Both CSV and Excel files may not be password protected. SIX provides standard templates as a guide for clients, since the use of a template reduces the risk of data corruption or incorrect data being populated.

#### 4.2 File naming conventions

Prior to the first file being loaded, the file name will need to be pre-agreed with the SIX onboarding support team. If the client requires data segregation within its own rganization (i.e. if some client users should only be able to access specific data), then multiple file naming conventions will need to be defined based on the required data segregation.

File names should not contain full stops (i.e. dots ".") other than the file extension. There are no further fixed rules regarding the naming of the file as long as the name is used consistently. We recommend the use of a file name with a date time suffix: YYYYMMDDHHmm. For example, 20151109142534 for 9 November 2015 at 14:25:34.

An example comma-delimited file name might be:

Firmtransactionreport\_20151109142534.csv

#### 4.3 **Compressed files**

The name of compressed files should be the data filename as above with '.zip' appended to it. For example:

Firmtransactionreport\_20151109142534.zip

#### 4.4 File size and order processing

For optimal processing, we recommend that files do not exceed 50,000 rows and its size stays below 30MB. For data exceeding 100,000 rows or a size of 50MB, we advise loading data in multiple files.

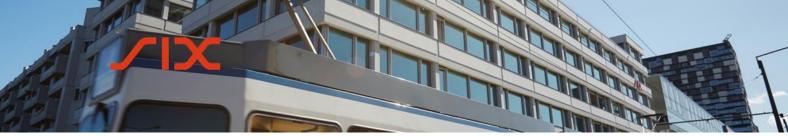

**Technical Specification** 

Files will be processed in the order that they are received by the Reporting System.

#### 4.4.1 Character set

The files should use the 8-bit ASCII character set (ISO 8859-1). In particular:

- The end-of-record field should contain the New Line (NL) character, which is 10 in decimal (or 0A in hexadecimal);
- No other "control" or non-printable characters should be included: only ASCII characters between 32 and 127 (decimal) are permitted;
- Spaces are 32 in decimal (or 20 in hexadecimal).

#### 4.4.2 Alphanumeric data

Alphanumeric fields are denoted by "Alpha" and may contain alpha and numeric characters.

#### 4.4.3 Numeric data

Numeric fields are denoted by "Decimal". The field length will describe the overall length and number of decimal places allowed. For example a length of 30 (25,5) allows up to and including 25 digits followed by 5 decimal places.

The decimal point must be a full stop (.) and is not counted as a numerical value.

#### 4.4.4 Date and time fields

Date-only fields should be in the format YYYY-MM-DD.

Time fields should be in the format HH:MM:SS (24-hour clock) and can either be in UTC or in SLT (Swiss local time) depending on the chosen time format as indicated in the report.

Date and time fields should be in the ISO 8601 date and time format as elected: YYYY-MM-DDThh:mm:ss.

Each field within the date must have leading zeros where applicable. Dates must be valid. For example, 1 December 2002 would be represented as "2002-12-01".

Times must be valid. For example, 3.25 p.m. would be represented as "15:25:00", whereas 3.25 am would be represented as "03:25:00". Where firms do not have access to the seconds field for the time, they should complete the seconds with "00".

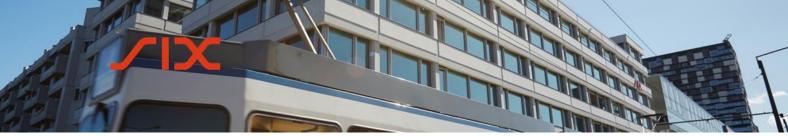

**Technical Specification** 

#### 4.4.5 **Optional and unused fields**

Optional fields should be populated where possible. Unused fields should be left blank.

Where optional fields have been populated by the client, the values will be validated in the same way as the mandatory fields. If they pass the validation, they will be sent on to the regulator despite being optional fields.

#### 4.5 **Record layout / header row**

Comma-separated and Excel files should contain a header row which contains the field names as per the Reporting Field List in correct order.

| Field name                 |  |
|----------------------------|--|
| Reporting Firm ID          |  |
| Other Counterparty ID Type |  |
| Other Counterparty ID      |  |
| Central Bank Transaction   |  |
| Reporting Firm Name        |  |
| etc.                       |  |

Files should be in sequential order with older records at the top and newer records at the end.

The file content will be loaded into the Reporting System in the same order as it is in the file. In the event that the same file has dependent data rows e.g. a "New" and "Cancel" record, they should appear in the file in the following sequence:

- Header row
- New record
- Cancellation record

For the full field specification and data types, please refer to the FinfraG Reporting Field List, which is available on the SIX website: <a href="http://www.six-trade-repository.ch/">http://www.six-trade-repository.ch/</a>

#### 5.0 Validation response files

#### 5.1 **Overview**

Response files can be generated in either pipe-delimited or XML format, as per client requirements. A response file will be produced following validation by the Reporting and Repository Systems.

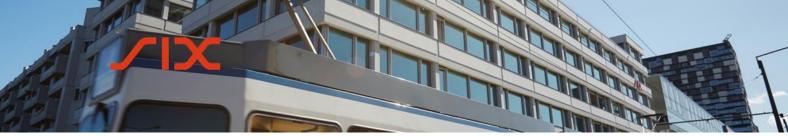

**Technical Specification** 

Any errors returned in the validation response files are expressly for the file that was loaded. The response files are **not** cumulative and errors for that file will only be returned once. All errors will be shown in the GUI until they are resolved (either by manual action or subsequent correction). If the file is submitted again with some corrections, the validation response file will only show any errors in that latest version of the file.

For reference, please refer to the workflow diagram in chapter 2.0 *Overview of systems and workflows.* 

#### 5.2 **Response**

A response file is sent for all files that are configured to receive it once validation has been completed on the file. If there are rejections, the details will be populated on the trade report level. If there are no rejections, there is still a summary information on the file that was loaded (e.g. the original filename, the number of reports received etc.)

#### 5.2.1 **Response file name**

Response files can be defined by SIX in pipe (|)-delimited, xml and csv file format (csv by default). The suffix "\_SIXRes.csv" (or \_SIXRes.xml or \_SIXRes.txt if requested by the client) will be appended to the end.

#### **Example:**

| Submitted file name | Firmtransactionreport_201511091425.csv            |
|---------------------|---------------------------------------------------|
| Response file name  | Firmtransactionreport_201511091425.csv_SIXRes.csv |

#### 5.2.2 **Header row**

| Field name        | Format             | Description                                              |
|-------------------|--------------------|----------------------------------------------------------|
| Row Type          | Integer (always 0) | 0 for header row                                         |
| Inbound           | Text (200)         | Name of the file that was loaded to the SIX Reporting    |
| Filename          |                    | System                                                   |
| Import Date       | Date/time (YYYY-   | Date and time that the file was received (in Swiss local |
|                   | MM-                | time)                                                    |
|                   | DDTHH:mm:ss)       |                                                          |
| Reports Loaded    | Integer            | Number of reports contained in the file                  |
| Validation Failed | Integer            | Number of reports which failed Trade Repository          |
|                   |                    | system validation                                        |
| Validation        | Integer            | Number of validation exceptions on reports which         |
| Errors            |                    | failed Trade Repository system validation                |
| Reports           | Integer            | Number of reports recorded by the Trade Repository       |
| Recorded          |                    | system                                                   |

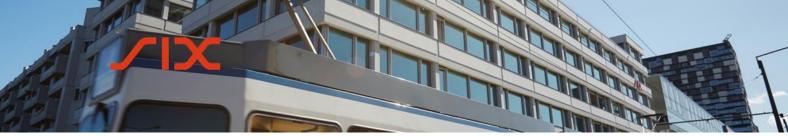

**Technical Specification** 

#### 5.2.3 **Data**

All values in the response records are taken from the reports that were in error and so may be blank where they are blank on the report, e.g. where a client does not populate the Reporting Firm ID field on a report, the Reporting Firm ID field on the response row will be blank.

The data file will contain one row per error. For example, if on the original file row x was to contain 2 errors due to missing Reporting Firm and Counterparty data, then it would have 2 rows reporting each error and would relate both errors to row x.

| Field name        | Format             | Description                                                                                                    |
|-------------------|--------------------|----------------------------------------------------------------------------------------------------|
| Row Type          | Integer (always 1) | 1 for data row                                                                                                    |
| Row Number        | Integer            | Position of the report within the original inbound client file                                                                                                    |
| Error Field       | Text (100)         | Field within the report that was in error                                                                                                    |
| Error Code        | Integer            | SIX code for the error that has occurred                                                                                                    |
| Error Reason      | Text (100)         | English text describing the error that has occurred                                                                                                    |
| Error Value       | Text (200)         | Data that caused the error (shows contents of error field, may be blank) Client identifying data (field "Other Counterparty ID" as per the FinfraG Reporting Field List) will by default contain the value "obfuscated". |
| Reporting Firm ID | Text (50)          | ID of the reporting firm (taken from the report)                                                                                                    |
| Trade ID          | Text (52)          | UTI of the report (taken from the report)                                                                                                    |
| Action Type       | Text (1)           | Action type of the report                                                                                                    |
| Internal ID       | Text (120)         | Internal ID for usage by the reporter or submitter for internal tracking purposes                                                                                                    |

#### 5.2.4 **Footer**

| Field name  | Format             | Description                                                            |
|-------------|--------------------|------------------------------------------------------------------------|
| Row Type    | Integer (always 9) | 9 for footer row                                                       |
| Row Count   | Integer            | Number of data rows in this response file, excluding header and footer |
| Create Date | Date/time (YYYY-   | Date and time that this response file was created                      |
|             | MM-DDTHH:mm:ss)    | (in Swiss local time)                                                  |

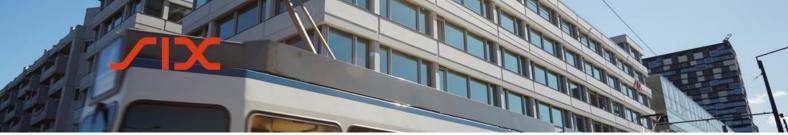

**Technical Specification** 

#### 6.0 Data reports

#### 6.1 Trade Repository data extract

By using the GUI, users can request data for a Reporting Firm ID that they have submitted to the Reporting System. Files can be generated for trade or valuation data for a defined period. For information on how to request the data using the GUI, please refer to the SIX Reporting System User Guide. This section will provide details on the file format that is generated.

#### 6.1.1 **Data content**

Trade and valuation data will be provided for the requested period based on the reporting timestamp. This is the timestamp of when the data row was received by the Trade Repository.

#### 6.1.2 File format and name

The file formats are pipe (|)-delimited and csv files. All files contain a header row with the field names. The files are \*.zip files that contain the \*.txt or \*.csv data file.

TradeDataRequest\_<ReportingFirmID>\_<StartDate YYYYMMdd>\_{EndDate YYYYMMdd}.{txt|csv}.zip

ValuationDataRequest \_<ReportingFirmID>\_<StartDate YYYYMMdd>\_{EndDate YYYYMMdd}.{txt|csv}.zip

For example:

- TradeDataRequest\_213800QAUUUP6I445N30\_20151201\_20181230.zip
- TradeDataRequest\_213800QAUUUP6I445N30\_20151201\_20181230.txt

or

- TradeDataRequest\_213800QAUUUP6I445N30\_20151201\_20181230.zip
- TradeDataReguest 213800QAUUUP6I445N30 20151201 20181230.csv

Please note the ReportingFirmID and EndDate will be included depending on the data request made. Where the ReportingFirmID is referenced then it will also be included. If the data is for a single day, then as the start and end dates specified are the same date, the EndDate will not be included in the file name.

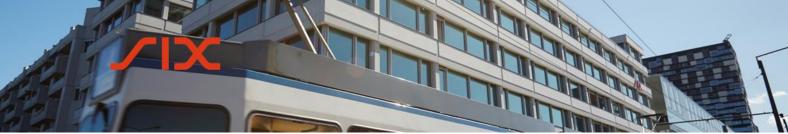

**Technical Specification** 

#### 7.0 Field specification

The fields included in the file are fields that are stored in the Trade Repository. Some fields on the specification are used for processing purposes and may not be included on the file where they are not sent to the Trade Repository. The fields included and the data type and content are documented in the Reporting Field List: http://www.six-trade-repository.ch/.

#### 8.0 Validation and exception codes

All error codes generated by the Trade Repository system are documented and made available as part of the FinfraG Reporting Field List.

#### 9.0 Contact

For technical questions, please contact our Service Desk. During the initial member testing phase the Service Desk can be reached via email to traderep@six-securities-services.com. Should you require further information of a general nature, please contact your Relationship Manager.

## SIX Trade Repository Ltd Hardturmstrasse 201

CH-8005 Zurich

Mailing address: P.O. Box CH-8021 Zurich

T +41 58 399 4311 F +41 58 499 4311 www.six-group.com

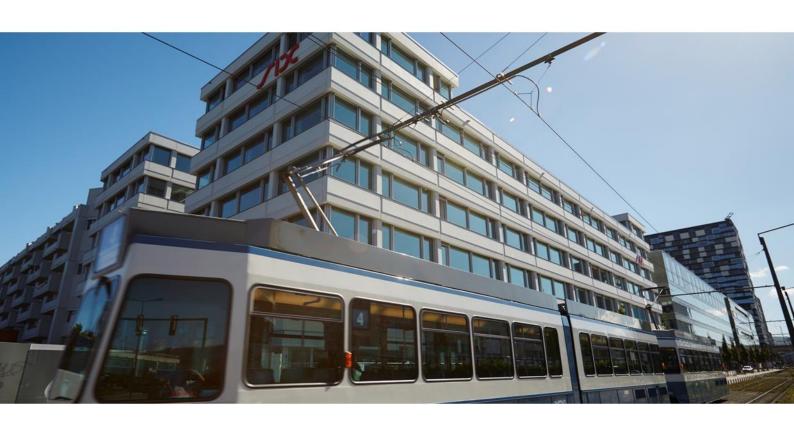